106.08.31

# 壹、中離生通報系統帳號密碼相關問題

# Q:何謂 E-mail 驗證碼?

A: 即驗證 E-mail 信箱是否正確的機制,每學期及每次更換 E-mail 信箱帳號時皆須重新驗證,此 功能只有主要通報人員及一級主管才有。

# Q:如何操作 E-mail 驗證碼?

- A:E-mail 欄位填寫完後,請按左上角「確定」按鈕,之後系統會送出驗證碼信件至您所填寫的 E-mail 信箱,請至您的信箱收信並將驗證碼(一串亂碼)**複製**後,再至中離系統網頁「E-mail 驗證碼 | 欄位處**貼上**,再按左上角「確定 |,若驗證碼正確,即可點選「首頁 | 資訊。
- \* 驗證完畢後,「E-mail 驗證碼」欄位會出現「email 下次認證日期為:20XX/XX/XX 上午 12:00:00。」

# Q:為什麼按左上角「確定」後,還是沒有收到 E-mail 驗證碼?

1.請先確認個人帳戶資訊中 e-mail 欄位是否有填寫「正確」的 e-mail。

2.若在您的 e-mail 收件匣中未收到中離系統傳送的信件,請至「垃圾信件匣」查看。

# Q:學校僅能有一組通報帳號嗎?可以多申請幾組帳號密碼嗎?

A:學校可以多組帳號進行「填報」與「協報」,但正式通報僅以該校主要通報人員(帳號:學校 代碼)的帳號密碼,可進行正式通報。學校其他人員(含校長、導師、輔導室老師、學務處、 教官等)皆可至通報系統首頁-「申請填報/一級主管/輔導人員帳號」自行設定帳號密碼,由學 校主要通報人員審核其權限。

# Q:是否可以有自己的帳號密碼?申請帳號有期間限制嗎?

- A:可以,全校教職員皆可以申請一組自己的帳號密碼,再由**主要通報人員進行權限審核**。另外, 申請帳號沒有期間限制,只要填妥資料送出申請再由主要通報人員審核即可登入系統。
- \* 申請帳號流程:於系統首頁點選「申請填報/一級主管/輔導員帳號」 → 選擇「區域」、「學校 校名」自行設定帳號(最長 15 個字)→ 檢查帳號(帳號不能重複) → 設定密碼及填寫相關 資料(電子郵件帳號請務必填寫,並檢查是否正確) → 送出申請即可。
- \* 主要通報人員審核申請帳號流程:主要通報人員於系統首頁登入帳號密碼 → 選擇「設定」→

「帳戶管理」 → 選擇新申請的帳號 → 狀態務必選擇「正常」→ 點選「確定」即可。

### Q:若帳號異動,請問帳號可以刪除嗎?新填報/一級主管/輔導員如何交接帳號密碼?

- A:帳號若曾填報資料不可刪除,但可由主要通報人員以管理者帳號進入系統,停用該帳號。新 填報/一級主管/輔導員請再申請新帳號,由主要通報人員審核即可。
- \* 管理者停用帳號流程:於系統首頁登入帳號密碼 →「設定」→「帳戶管理」→ 選擇欲變更之 填報/一級主管/輔導人員帳號 →狀態選擇「停用」→再按「確定」即可。
- \* 管理者刪除帳號流程:於系統首頁登入帳號密碼 →「設定」→「帳戶管理」→ 選擇欲變更之 填報/一級主管/輔導人員帳號 →點選「刪除此帳號」→再按「確定」即可。

## Q:若填報/一級主管/輔導員密碼忘記了,該如何查詢?

A:請洽各校主要通報人員,協助變更密碼。

#### Q:主要通報人員如何查詢填報/一級主管/輔導員密碼?

- A:填報/一級主管/輔導員原設定之密碼,主要通報人員無法查詢,僅能協助「重設密碼」。當主 要通報人員重設密碼後,將密碼告知填報/一級主管/輔導員,請填報/一級主管/輔導員以主要 通報人所重新設定的密碼,進入系統後,再到設定變更密碼。
- \* 重設帳號密碼流程:於系統首頁登入帳號密碼 →「設定」→「帳戶管理」→ 選擇欲變更之帳 號 → 勾選「重設密碼」→ 於變更密碼後方之方格中輸入密碼 → 再按「確定」即完成協助 變更密碼程序。

### Q:各校帳號之設定有規則嗎?

A:帳號設定最長 15 個字,密碼最長 20 個字,且帳號不能與其他人重複。

#### Q:若主要通報人員忘記管理者之密碼,該如何查詢?

A:請於登入通報系統畫面,輸入帳號後,按左上角「忘記密碼」,系統即會寄送密碼至您設定的 E-mail 信箱。若系統當初所設定的 E-mail 信箱非現任主要通報人員信箱,請該校主要通報人員 以學校之電子郵件帳號來信至「leaver@ncnu.edu.tw」詢問密碼,電子郵件內容請註明「縣市」、 「學校校名」、「承辦人員姓名」、「聯絡電話」及**「學校網頁之連結」**,俟客服人員查核身份後, 即會告知更改之密碼。

# Q:主要通報人員已核定填報/一級主管/輔導人員帳號了,為什麼填報/一級主管/輔導人員帳號還 是不能用呢?

A:請主要通報人員確認該筆帳號之狀態是否選擇「正常」,如狀態已點選「正常」,填報/一級主

管/輔導員帳號依然不能使用,請來信至客服信箱(leaver@ncnu.edu.tw)並註明「學校代碼」、 「填報/一級主管/輔導人員帳號」、「聯絡電話」,由系統人員協助查詢。

\* 審核流程:主要通報人員於系統首頁登入帳號密碼 → 點選「設定」 → 「帳戶管理」→ 選 擇不能使用之填報/一級主管/輔導員帳號 → 檢視「狀態」是否是「正常」 即可。

# 貳、學生資料填報問題

#### Q:填報資料後(系統上送出資料後),發現填報資料有誤欲修改,要如何修改?

- A:在系統上送出填報資料後,為了系統資料的嚴謹性,除了「姓名」、「電話」外,無法在系統 上作小幅度的修改,只能將整筆資料刪除後再重新填報。
- 注意:重新填報時請輸入「學生身份證號碼」→「下一步」-在方框中點選學生姓名→「下一步」 →系統會自動帶入上一筆填報的資料,請修正填報錯誤地方→列印送出審核。
- \* 刪除流程:於系統首頁登入帳號密碼 → 點選「已填報待通報案件」頁面 → 選擇報錯欲刪除 之學生資料,按「報錯作廢」即可。

## Q:報錯學生資料後,將該筆資料刪除後再重新填報,為何列印出之報表錯誤的地方還是錯的呢?

- A:為比對學生身份,系統內「身份證字號」欄位填報送出後就不能更改,故雖整筆刪除,重新 填報列印後的報表依舊會印出錯誤資料,若是「身份證字號」填報錯誤,請註明「學校代碼」、 「學生身份證字號」、「姓名」及「正確的資料」寄送至客服信箱 (leaver@ncnu.edu.tw), 由系 統人員協助更改,更改後再列印送出核章即可。
- \* 列印審核流程:可於系統首頁登入帳號密碼 →點選「已填報待通報案件」頁面→ 選擇欲列印 之學生資料,點選「列印」後,即可將輔導紀錄表印出。

#### Q:若有多筆資料需要填報,請問有整筆匯入功能嗎?

- A:可以,請主要通報人員至計畫網頁(http://leaver.ncnu.edu.tw/)-「資料下載」-下載「中離學生 基本資料匯入」,填妥相關資料後,將電子檔寄送至(leaver@ncnu.edu.tw),由系統人員協助匯 入。
- 注意:20 人以下請自行在填報時,直接在網頁輸入基本資料即可。

## Q:學生姓名需造字(字打不出來),應如何處理?

A:將需造字的字以 「\*」 字號代替,例如:林小椼,「椼」字打不出來,就輸入「林小\*」即可。 但列印出紙本送審時,請於紙本上填入正確姓名再逐級核章。

# Q:請問學生缺曠課 1 日,需要通報嗎?

A:學生缺曠課 1 日不必涌報,無故缺曠課 3 日以上才需涌報。

4

# Q:已填好填報資料卻無法將資料送出?

- A:(1) 追蹤輔導紀錄表每一格都是必填欄位,請每一項資料都要填寫才能送出系統,若有不清 楚(不知道)的資料,請確實填寫即可(不知道請填「不知道」)。
	- (2)離校原因之主要原因一定要並只能選填一個【以「■」(滑鼠左鍵按 2 下)才是主要原因 的註記記號。】,離校原因之次要原因可不選或可複選【以「Ø」(滑鼠左鍵按1下)才是次要 原因的註記記號】,必須填列一個(只能一個)「主要原因」,才能順利送出資料。

# O:請問此計書追蹤個案到 18 歳,請問是 18 歳到就要結案 ? 那 18 歳的定義是指學籍上或是年齡 上?

A:系統上「已通報待結案案件」頁面上,滿 18 歲系統會標記「已滿 18 歲」,再由各校的主要通 報者,決定是否要結案,請於「穩定就學」或「喪失學籍」後再做結案。

#### Q:請問學生轉出之後要怎麼知道學生有從新的學校轉入,要如何掌握結案時機?

A:當學生轉出後,由原校作轉出通報(在「填報」-「離校種類」-選擇「轉學時未向轉入學校報 到超過三日者」)學生只要到新的學校報辦理入學,轉入之學校需於系統中進行「轉入登錄」 通報,系統同時會傳訊息給原通報轉出之學校(當主要通報人員登入系統後,在「已通報待 結案」部分會出現相關訊息),此時由原通報轉出學校進行結案即可。

## Q:目前是否要將全校學生資料全部匯入?還是只要輸入欲通報個案資料?

A:不必,只要輸入欲通報個案資料即可。

#### Q:填報的時候,輸入學生身份證字號後,表格上學生資料沒有匯出?

A:輸入學生身分證字號後按下一步,系統書面會出現方框,請在方框中選取欲通報的學生姓名, 再點選「下一步」才會帶進學生資料。

注意:

- 1. 如第一次填報該生資料,則是帶出學籍申報系統有申報之資料,未申報之資料如「戶籍地」、 「監護人」、「緊急聯絡人」等欄位並不會帶出,煩請填報人逐一填寫。
- 2. 第二次以後填報該生資料,此時系統會帶出先前填報的資料,此時填報人僅需修改欲修正之 處,再列印審核即可。

# Q:請問填報流程為何?

A:當班上學生發生中途離校原因(如果有請假不算「無故」缺曠課),填報人員需在系統以自己 申請之帳號密碼,登入系統進行填報作業。相關資料填報完成後,請點選左上角「送出審核 及列印」印出紙本,並依紙本下方各處室逐一核章後,正本送至主要通報人員,由主要通報 人員進行正式通報,並將影本送至相關權責單位人員進行個別輔導及記錄,正面由主要通報 人員留存,反面由輔導人員留存。

## Q:學生追蹤輔導記錄表(2)是否可以由系統列印出來?後續追蹤輔導記錄要通報嗎?

A:可以,填報學生相關資料後,在「送出審核並列印」功能中可一起印出表(1)及表(2)。但 雙面列印功能要視各校印表機是否可以印出雙面,如果不行,則僅能分開列印。此外學生追蹤 輔導紀錄表(2)為通報學生離校狀況後之追蹤輔導記錄,只有召開個案輔導小組會議的中離 生,才需將輔導記錄上傳至本系統,其餘一般輔導案件不列入通報內容(不用在系統上填報, 也不用將紙本送到教育部國民及學前教育署或本計畫辦公室審核),可依各校訂定的中途離校 學生輔導機制實施計畫,由相關單位填寫學生追蹤輔導紀錄表(2)後自行存參即可。

## Q:學生轉學需點選預定轉入之學校,但學生或家長如不告知,該如處理?

A:為能初步掌握學生離校後之去向,請各校通報人員詢問預定轉入之學校,若學生或家長告知 之學校是錯誤的,在系統通報上不會造成影響,日後當該轉出學生在某間學校辦理入學報到 時,該校即會作「轉入登錄」通報,同時系統即會有訊息傳送至原轉出學校,告知目前該生 正確的就讀學校,此時再由原通報轉出之學校進行結案即可。

## Q:學生若轉學至五專或國外學校,該如何處理?

A: 五專及國外學校未納入需涌報的學校, 若學生是轉學到非高中職體系者, 請先涌報「轉學」, 轉學之縣市點選「未知」;轉學學校點選「未知」,正式通報後請進行結案,結案說明請填寫 學生預定轉入之學校即可。

# Q:當有新申請的帳號或新通報的案件,主要通報人員要如何得知?

A:當有新申請的帳號或新通報的案件時,系統會以電子郵件方式,寄送通知郵件至主要通報人 員在系統上所設定的電子郵件帳號,故務必請承辦人員在系統上填寫正確及常用的電子郵件 帳號。

# Q:學生追蹤輔導記錄表(1)離校原因的「其他」欄位最長可以寫幾個字呢?

A:學生追蹤輔導記錄表(1)各項自行填寫的「其他」欄位最長可填寫 100 個字,「結案說明」或 「報錯作廢」欄位最長可填寫 50 個字。

### Q:填報學生資料後即會產生通報序號,若報錯刪除資料,請問產生之序號該如何處理?

A:填報後所產生之序號,不計算在系統通報的統計資料內,一定要由主要通報人員「正式通報」 後,該筆序號才會列入系統的資料統計,故刪除報錯資料不影響系統運作。

# Q:「轉入登錄」功能何時使用?如何使用?

A:當有轉入生辦理轉學至貴校時,請至系統上方功能列點選「轉入登錄」,點選「學生轉入年月」 **→**輸入學生的「身份證字號(ID)」(一行一個身份證字號,可多筆一起輸入),點選「確定」 後,即可成功匯入轉學資料。同時系統會傳送訊息給原通報該生轉學之學校,該生已在貴校 辦理轉入登記,此時,原通報學校即可辦理該生結案通報。此為一協尋學生機制。

#### O:當通報學生無故缺曠課 3 日以上後,如學生又返校就學,該如何通知主要通報人員結案呢?

- A:當學生返校就學時,可登入系統進行「協報」作業,當「協報」學生返校就學,系統即會有 訊息,通知主要通報人員至系統進行該生結案作業。
- \* 協報作業流程:於系統首頁登入帳號密碼 → 點選「已通報待結案案件」頁面→ 選擇欲協報 之學生資料 → 點選「協報」→填寫說明(如已返校就學等字樣)→點選確定即可。

#### Q:若有學生基本資料部分欄位不知道,該如何進行填報?

A:學生基本資料不清楚的欄位,請填寫「不清楚」或「不知道」即可,但請各校填報人員盡量 詳實填寫相關資料,以利後續追踨輔導作業。

# Q:在什麼情況下通報的案件可以結案呢?

- A:(1)學生無故缺曠課 3 日以上,日後學生返校就學,該生之通報案件即可結案。
	- (2)學生辦理休學之通報案件,日後學生辦理復學後,該生之通報案件即可結案。
	- (3)學生辦理轉學之通報案件,日後系統有訊息告知該生已轉入他校,或確定該生已轉至他校 就讀時,該生之通報案件即可結案。
	- (4)學生轉學到非高中職體系(含國外學校),請通報該生轉學後,可立即結案,結案說明請 填寫該生預定轉入的學校即可。
- (5)學生辦理休學或其他原因失學,日後該生一直未回到學校就學或喪失學籍之學生,需追蹤 至 18 歲為止。該生年滿 18 歲且喪失學籍者,由各校承辦人員決定是否結案。
- (6)長期缺課學生,只需通報,不用結案。

# Q:通報案件結案之後,要印出紙本嗎?

A:通報案件結案是否列印出紙本,依各校中途離校學生輔導機制實施計畫之作法而定。

## Q:「填報」跟「通報」有何不同?「協報」又是什麼?怎樣才算完成呢?

A:「填報」僅是校內初步填報學生資料,不算通報完成,需再列印出輔導記錄表並經各單位核章 後,再將正本交給主要通報人員進行正式通報。

「協報」是由填報該生的填報或輔導人員,協助通知主要通報人員,該生已穩定就學可以進行 結案。一切填報、協報案件都需等「主要通報人員」通報、結案後才算完成作業。

\* 正式通報流程:主要通報人員收到經各單位核章之「學生追蹤輔導記錄表」後,登入系統→「已 填報待通報案件」頁面→依據通報序號按該筆資料之「審核」→確認資料無誤後按「通報」 即完成正式通報作業。

## Q:為什麼填報學生資料後還是不能查詢跟匯出 EXCEL 呢?

A:茲因填報僅是校內初步作業,未經主要通報人員正式通報,資料沒有列入系統統計,故無法 查詢且無法匯出 EXCEL 檔,必須等到正式通報後才能查詢及匯出 EXCEL。

### Q:學生因死亡離校還要通報嗎?

A:不用。

## O: 如果學生僅是同一所學校日校轉夜校或夜校轉日校, 請問要如何通報?

A:目前進修學校與日間部是分開的,因此仍應以轉出(日間)而後轉入(進修學校)【或轉出(進 修學校)而後轉入(日間)】辦理為宜。

#### O:填報完學生資料後,沒有馬上將資料列印出來,爾後要列印時應該如何處理?

A:填報完資料沒有馬上將學生的資料列印出來,之後可以到「已填報待通報案件」頁面,將學 生追蹤輔導記錄表列印出來。

## Q:如果報錯學生資料,要如何局部修改呢?

A:為資料嚴謹性,目前報錯資料無開放局部修改功能,但老師可採用以下方式快速重新填報。

(一) 重新點選「填報」,輸入學生之身分證字號,再點選下一步。

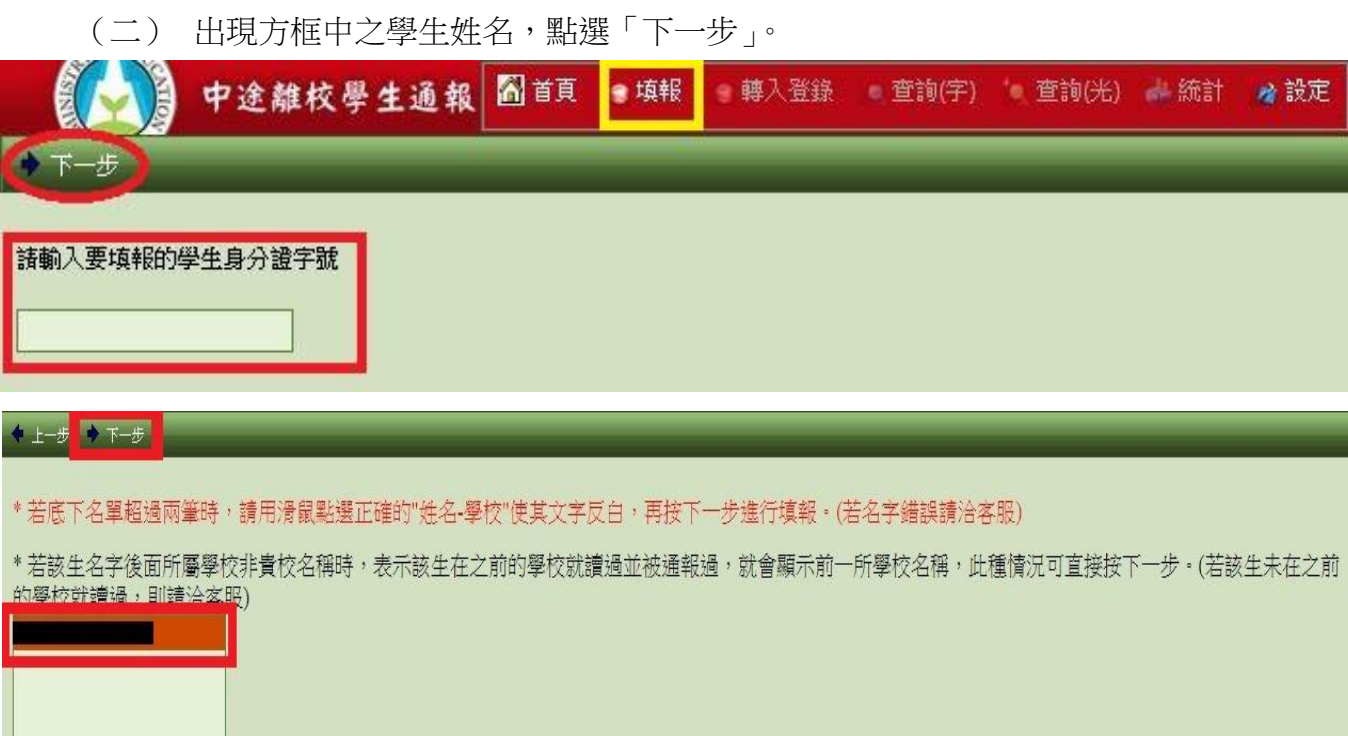

|<br>|如不在上列清單請直接點選=>下一步"。

設定

(三) 系統即會帶出之前所填的資料,此時請老師將錯誤的地方更正後,再「送出審核及列印」 即可。

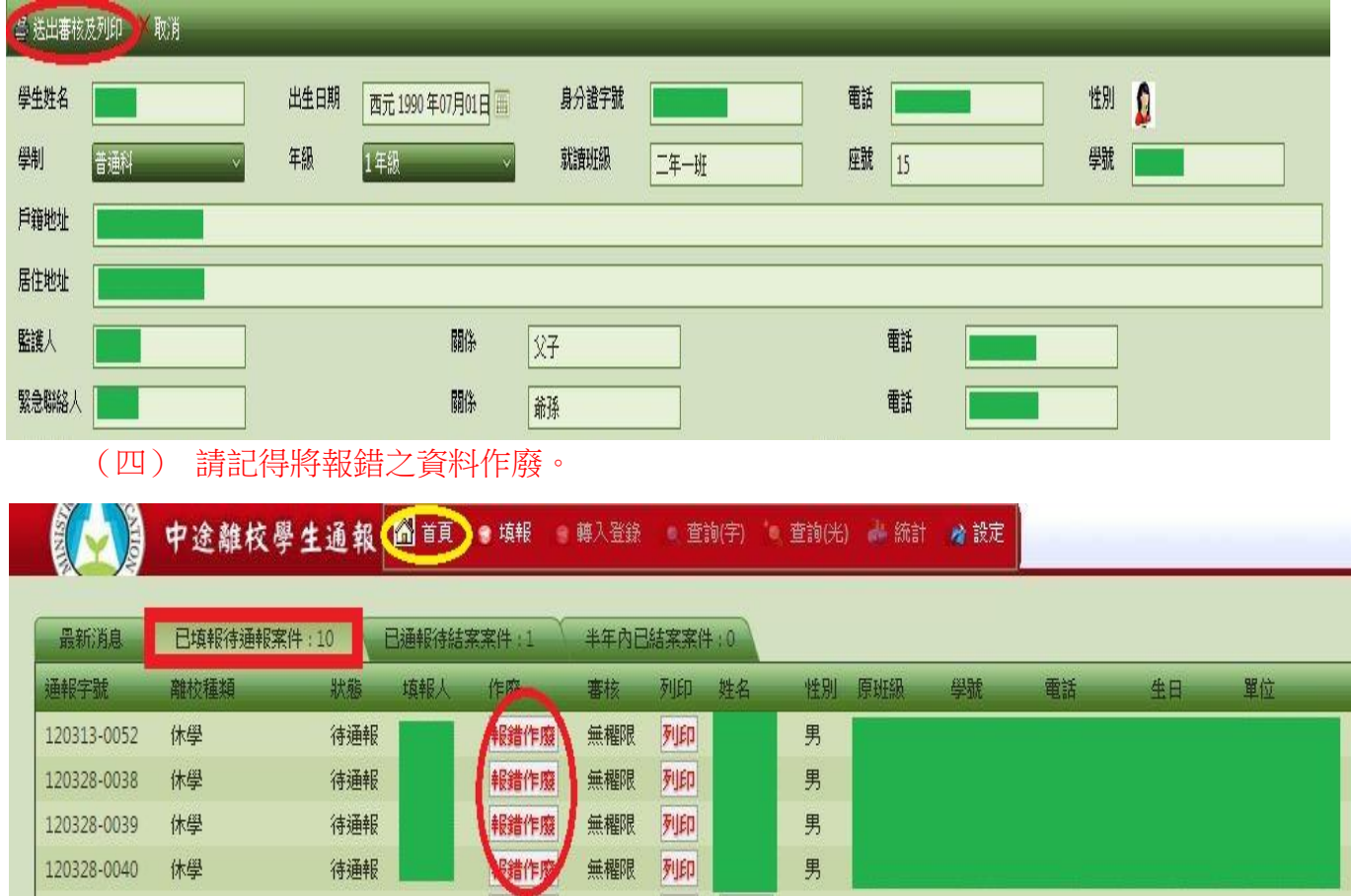

# Q:如果學生先辦理休學後再來辦理轉學,應如何通報?

A:當學生辦理休學時,請先通報該生休學。倘若該生日後沒有復學直接辦理轉學,請先將先前 通報該生休學之通報案件結案,再填報該生轉學,日後該生之轉入校協報該生轉入後,本案 即可結案。

# Q:主要通報人員要如何得知學生通報案件已協報?

A:當協報學生已到校就學或學生轉入校有協報該生已轉入,此時,該生的通報案件「狀態」會 呈現「綠燈」,此時即可結案。

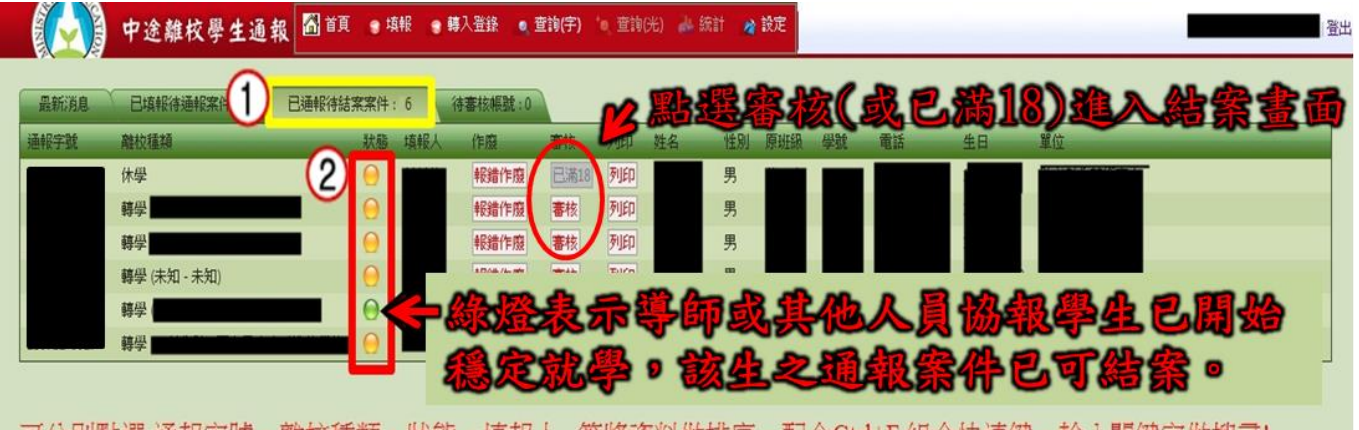

可分別點選 通報字號、離校種類、狀態、填報人...等將資料做排序,配合Ctrl+F 組合快速鍵,輸入關鍵字做搜尋!

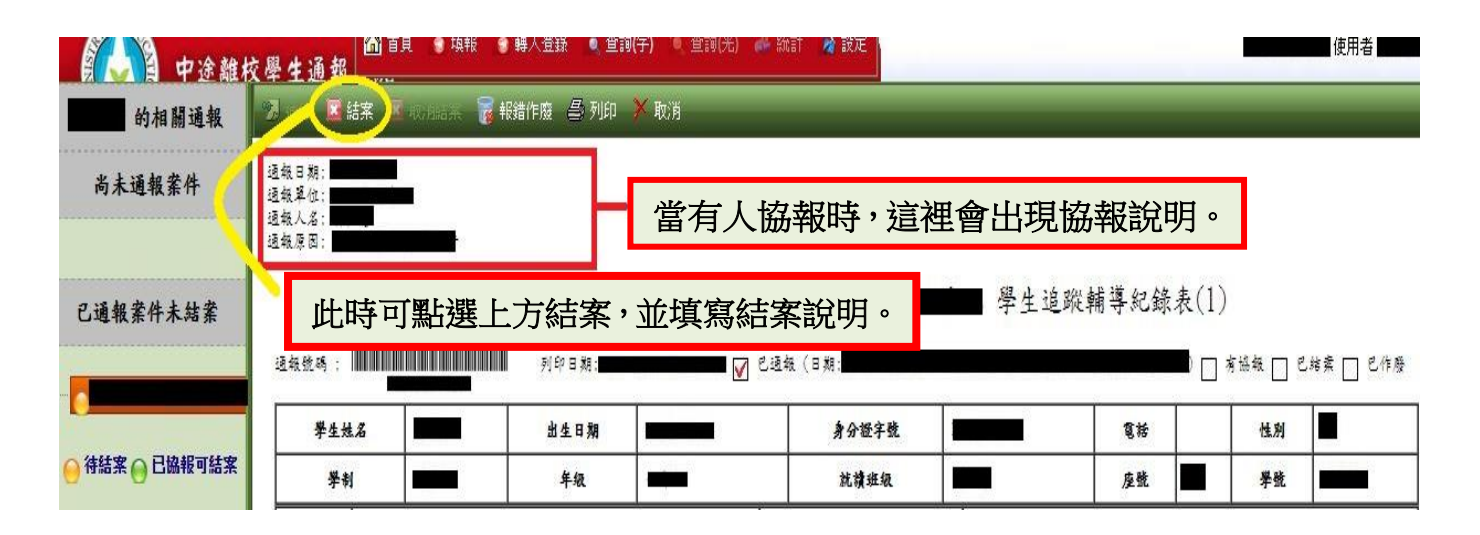

# Q:如何協報中離生結案資料?

- A:(1)當有學生轉入學校時,轉入校完成「轉入登錄」作業,即完成協報作業。
	- (2)當學生缺曠課超過 3 日被通報後,如果學生已回到學校穩定就讀,可以作協報作業,相 關流程如下:

步驟 1:請至「已通報待結案案件」頁面,點選「協報」

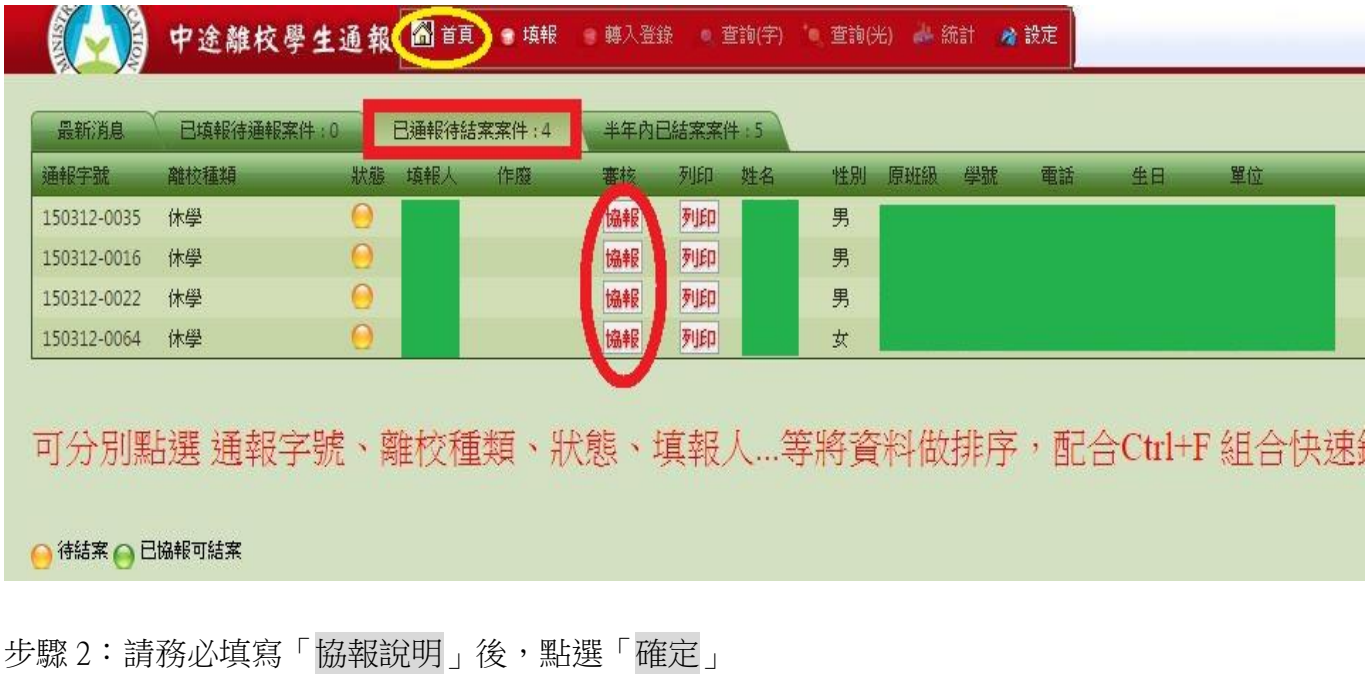

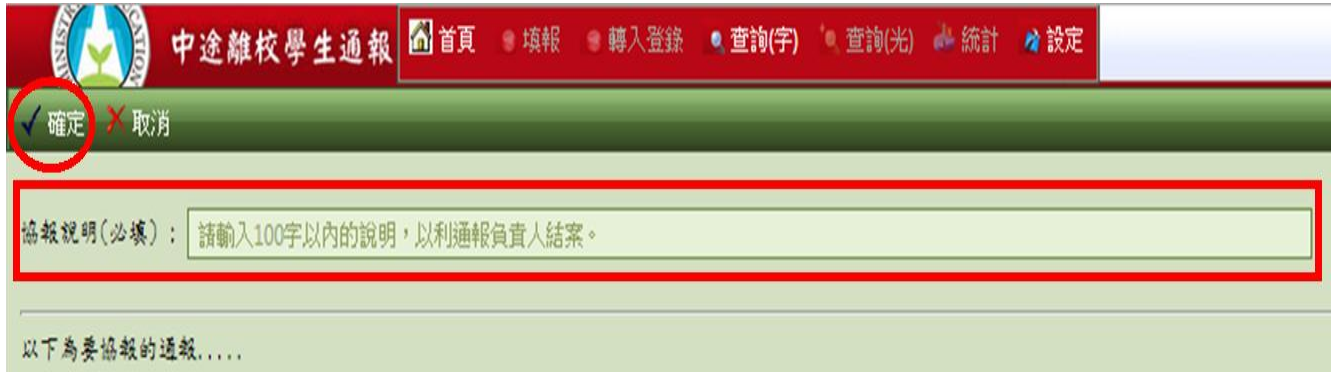

步驟 3:點選「確定」後,再回到「已通報待結案案件」頁面時,該生之通報資料會顯示「已協報」。

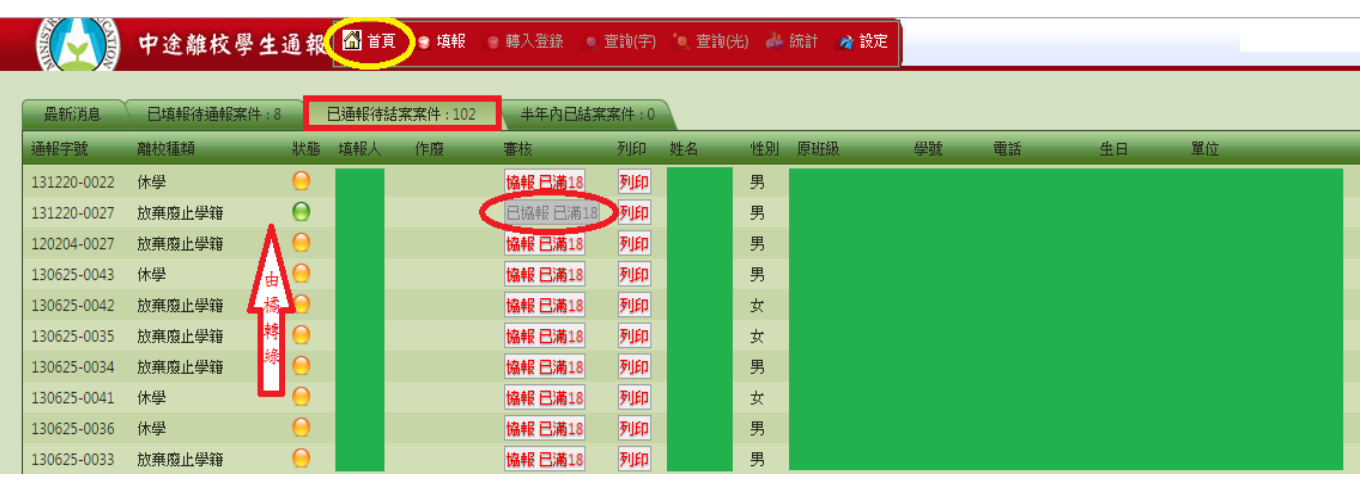

主要通報人員信箱,會接收到協報之訊息,此時該生之通報資料狀態會顯示「綠燈」。

主要通報人員點選「審核」後,會看見協報說明,點選「結案」即完成該生之結案作業。

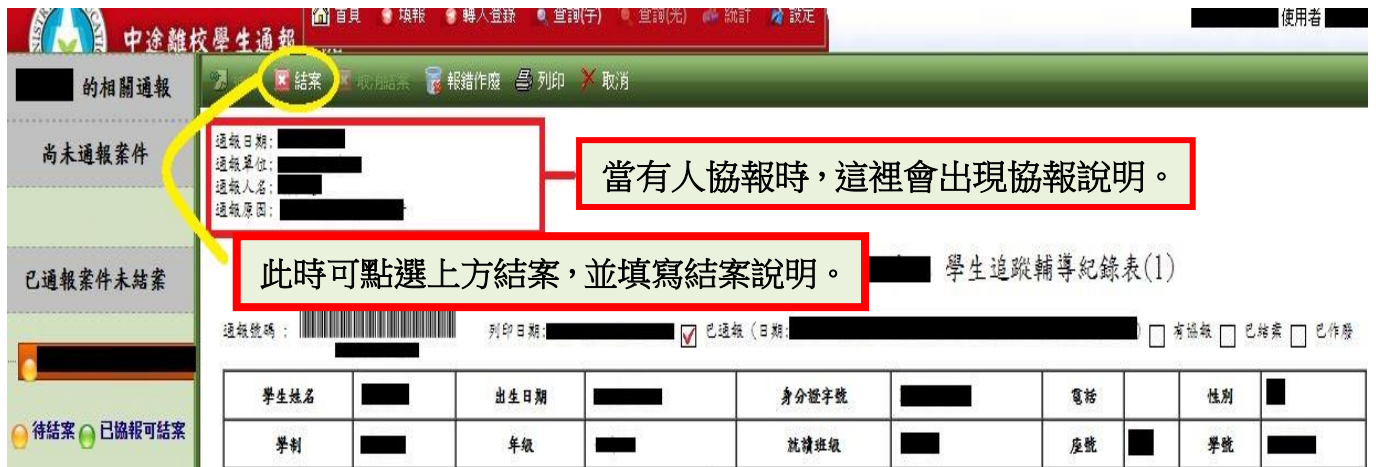

# Q: 若學生僅是打電話口頭請假, 未實際到校辦理請假手續, 但該生一直未到校上學 (超過 3 天 以上),這種情形要通報嗎?

A: 如果口頭請假時, 導師或相關人員准假則不需通報。若導師或相關人員不准假, 則還是需要 通報。

# 參、其他問題

# Q:請問技職體系高中是否在此計畫管轄範圍?

A:只要是高中(職)學生(含進修部、特教學校)皆列入通報範圍。